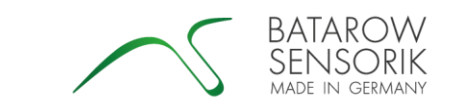

# **Bedienungsanleitung Hilfsplatine pl008(a) für Kraftmessbolzen mit GSV6L**

Die Hilfsplatine pl008(a) dient der Überprüfung und Konfigurierung von Kraftmessbolzen der Batarow Sensorik GmbH mit integriertem Messverstärker. Über die integrierten Taster können der Tara- und der Scale-Anschluss des Kraftmessbolzens gezielt angesteuert werden. Kraftmessbolzen mit integrierten GSV6L verfügen über einen programmierbaren Schaltausgang, welcher mit dieser Hilfsplatine ebenfalls konfiguriert werden kann. Die Spannungsversorgung des Kraftmessbolzens erfolgt im Prüfbetrieb über zwei in der Hilfsplatine integrierte 9 V-Blöcke.

### **1. Lieferumfang:**

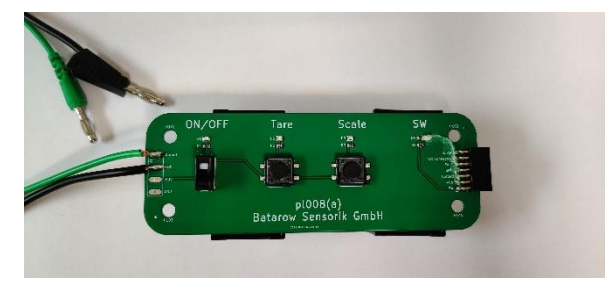

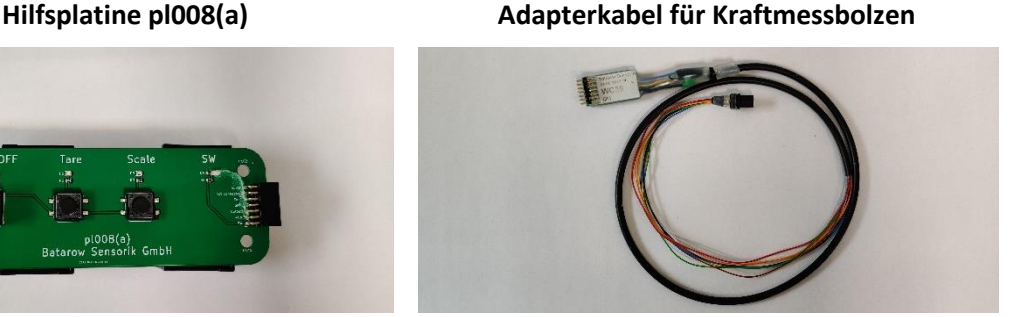

#### **2. Anschluss der Hilfsplatine**

### **2.1 Anschluss der Hilfsplatine an ein Messgerät (nicht enthalten).**

Die Hilfsplatine wird wie folgt mit einem Messgerät (Multimeter) verbunden:

- Schwarze Leitung (GND) an COM-Buchse des Messgerätes
- Grüne Leitung (Output) an gewünschte Messbuchse für Spannungs- oder Strommessung

#### **Achtung:**

**Zur Programmierung des Kraftmessbolzens ist stehts die Spannungsmessung einzusetzen.**

**Vor dem Anschließen und Trennen des Messgerätes ist der Schieberegler der Hilfsplatine stehts in die untere Stellung (OFF) zu bringen.**

**Es ist stets auf die Einstellung des richtigen Messbereiches zu achten.**

**Anschluss Spannungsmessung Anschluss Strommessung**

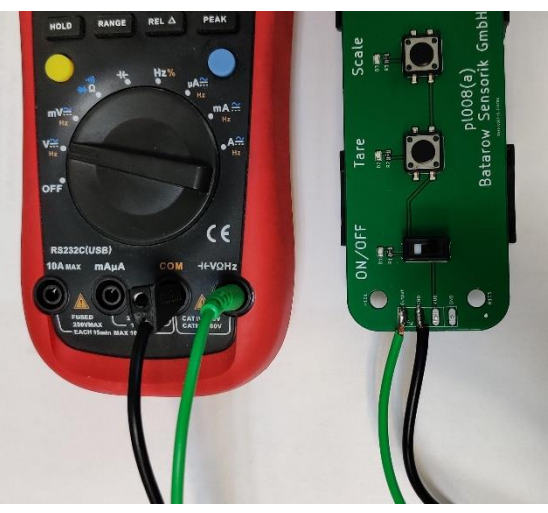

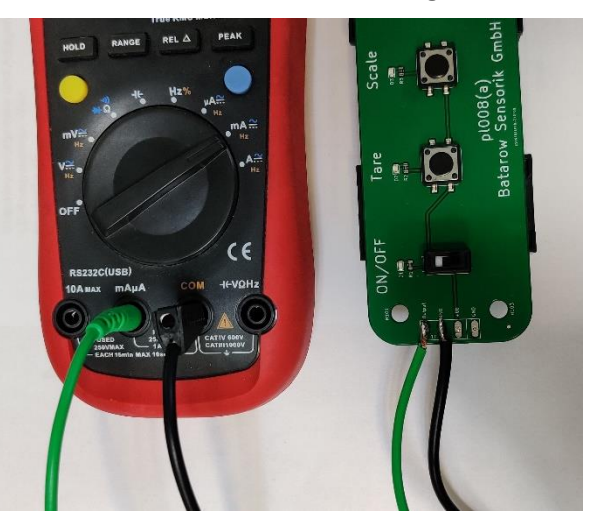

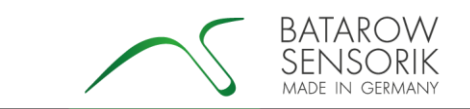

# **2.2 Anschluss der Hilfsplatine an das Adapterkabel**

Die Hilfsplatine wird mit dem zum jeweiligen Kraftmessbolzen passenden Adapterkabel verbunden. Die Anschlussbelegung des Kraftmessbolzens kann je nach Bolzentyp variieren. Die unterschiedlichen Anschlussbelegungen werden mit Hilfe des entsprechenden Adapterkabels in die für die Hilfsplatine benötigte Pin-Belegung konvertiert. Zur Auswahl des benötigten Adapterkabels muss zunächst die Elektronikvariante des Kraftmessbolzens ermittelt werden. Diese ist Teil der auf dem Kopfdeckel des Bolzens gravierten Bestellnummer (MBXXXX-XX-IXX-X oder MBXXXX-XX-UXX-X). Anhand dieser Elektronikvariante kann dem bei jedem Kraftmessbolzen mitgelieferten Datenblatt die zugehörige Anschlussbelegung ermittelt werden. Diese ist auf der dritten Seite des Datenblattes rechts neben der entsprechenden Elektronikvariante zu finden und mit WCXX bezeichnet.

#### **Achtung:**

**Stimmen die Bezeichnung des Adapterkabels und die des Datenblattes nicht überein muss ein entsprechendes Adapterkabel bei der Batarow Sensorik GmbH bestellt werden.**

**Es ist stehts darauf zu achten, dass die Beschriftung des Adapterkabels zur beschrifteten Seite der Hilfsplatine zeigt (siehe Bild).**

**Vor dem Anschließen und Trennen des Adapterkabels ist der Schieberegler der Hilfsplatine stehts in die untere Stellung (OFF) zu bringen.**

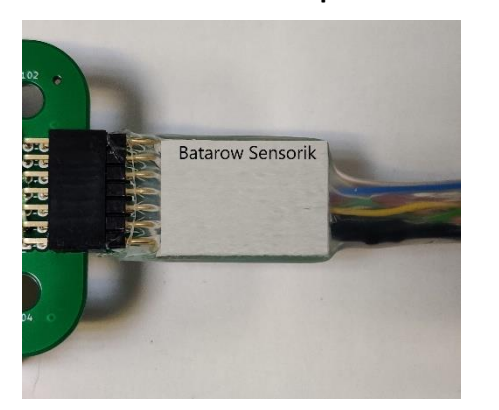

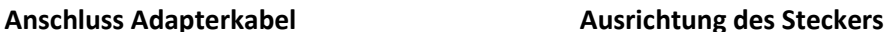

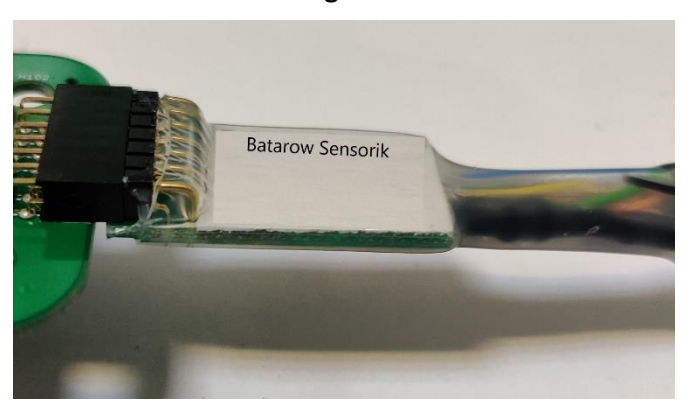

#### **2.3 Anschluss des Adapterkabels an den Kraftmessbolzen**

Das Adapterkabel kann nun an den Messbolzen angeschlossen werden.

# **Achtung:**

**Vor dem Anschließen und Trennen des Adapterkabels ist der Schieberegler der Hilfsplatine stehts in die untere Stellung (OFF) zu bringen.**

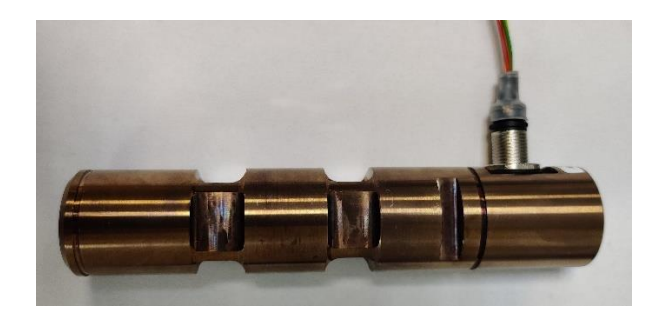

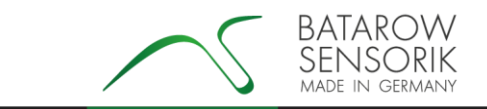

# **2.4 Gesamtaufbau**

Bitte überprüfen Sie den Gesamtaufbau vor dem Einschalten der Spannungsversorgung.

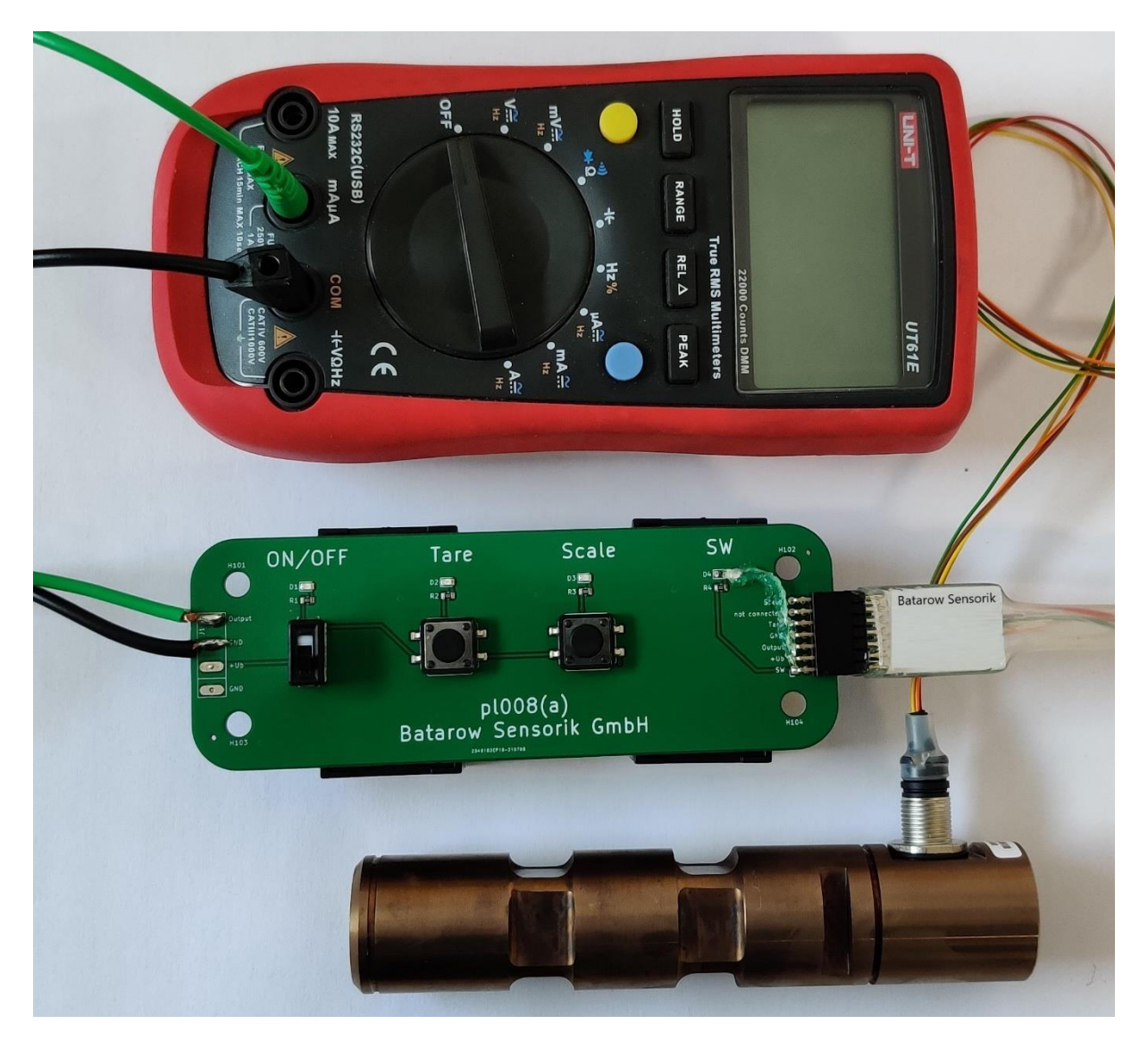

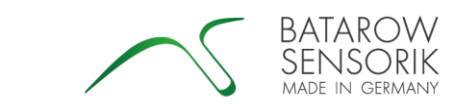

# **3. Bedienelement der Hilfsplatine**

Die Hilfsplatine verfügt über drei Bedienelemente deren Schaltzustand jeweils über eine LED visuell dargestellt wird.

Schiebeschalter (ON/OFF):

Der Schiebeschalter schaltet die Spannungsversorgung zum Kraftmessbolzen Ein und Aus. Bei eingeschalteter Spannungsversorgung leuchtet die LED grün.

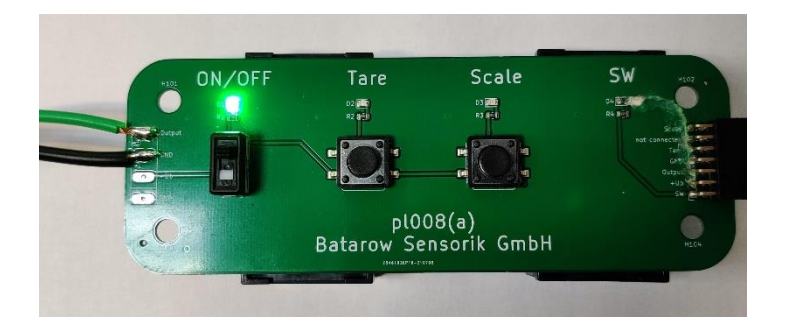

Taster Links (Tare):

Der linke Taster steuert den TARA-Ausgang des Kraftmessbolzens an.

Bei Ansteuerung des TARA-Ausganges leuchtet die LED rot.

Bei Betätigung des Tasters im Normalbetrieb des Kraftmessbolzens wird der Nullpunkt auf den aktuell vorliegenden Lastwert eingestellt.

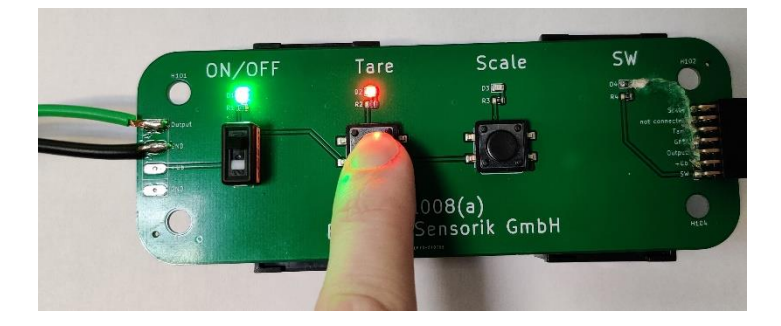

Taster Rechts (Scale):

Der rechte Taster steuert den SCALE-Ausgang des Kraftmessbolzens an.

Bei Ansteuerung des SCALE-Ausganges leuchtet die LED gelb.

Bei Betätigung des Tasters im Normalbetrieb des Kraftmessbolzens wird der Messbereichsendwert auf den aktuell vorliegenden Lastwert eingestellt. Die Skalier-Funktion kann zum Schutz vor Fehleingaben deaktiviert werden. Die Aktivierung wird unter 4.3 beschrieben.

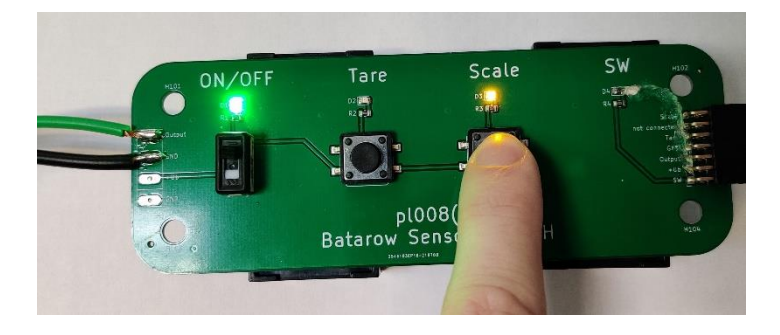

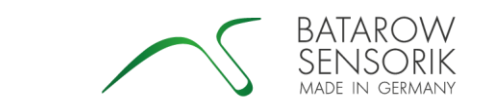

### **4. Konfigurierung Mesverstärker GSV6L**

Der Messverstärker GSV6L bietet verschiedenste Konfigurationsmöglichkeiten. Die Konfigurierung erfolgt über den TARA- und den SCALE-Ausgang des Kraftmessbolzens. Über eine Spannungsmessung (siehe 2.1) wird bei aktiviertem Konfigurationsmodus der ausgewählte Menüpunkt bzw. der ausgewählte Parameter als Spannungswert auf dem Messgerät dargestellt. Die beiden Taster der Hilfsplatine dienen hierbei der Navigation innerhalb des Konfigurationsmenüs.

# **Tara-Taster → Springen zum nächsten Wert ("Up")**

# **Scale-Taster → Bestätigen des angezeigten Wertes ("Enter")**

### **4.1 Aktivierung des Konfigurationsmodus**

Um den Konfigurationsmodus zu aktivieren, muss zunächst der Schiebeschalter der Hilfsplatine in die untere Stellung OFF geschaltet werden (grüne LED leuchtet nicht). Anschließend wird der rechte Taster (Scale) für mindestens 5 s gedrückt gehalten und der Schiebeschalter in die obere Stellung ON bewegt. Bei erfolgreicher Aktivierung des Konfigurationsmodus erscheint in der Anzeige auf dem Messgerät der Wert -1.1 V.

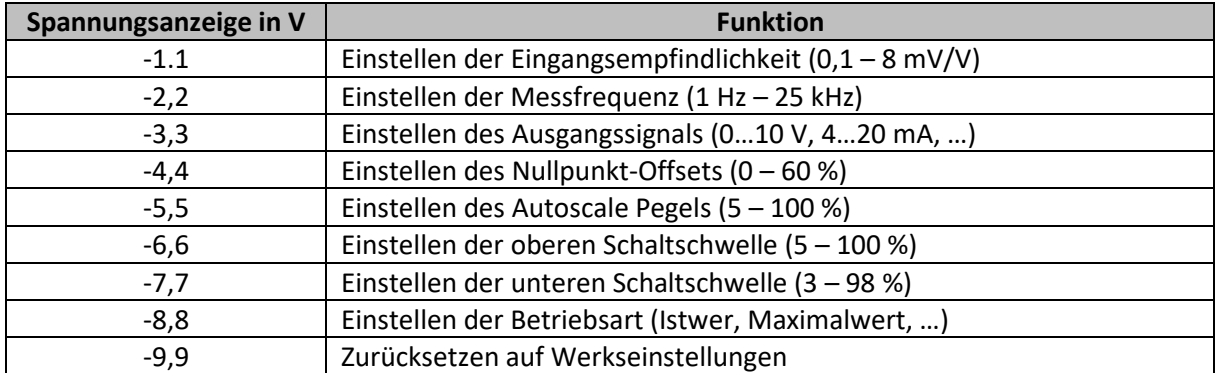

#### **4.2 Verfügbare Menüpunkte im Konfigurationsmodus**

In dieser Bedienungsanleitung werden nur grundlegende Einstellmöglichkeiten erläutert. Eine detailliertere Beschreibung aller Einstellmöglichkeiten finden Sie unter folgendem Link:

<https://www.me-systeme.de/produkte/elektronik/gsv-6/anleitungen/ba-clickrclackr.pdf>

# **4.3 Einstellen des Autoscale Pegels (-5,5)**

Der Autoscale Pegel gibt an bei welchem Prozentsatz der Nennlast eine Skalierung des Kraftmessbolzens durchgeführt werden soll. Somit ist es möglich durch das Aufbringen einer Prüflast, die geringer als die Nennlast ist, eine Kalibrierung des Kraftmessbolzens durchzuführen. Die Standardeinstellung liegt hier bei 100 %, also Prüflast gleich Nennlast. Durch die Einstellung auf 0 % kann hierbei die Skalier-Funktion deaktiviert werden.

Zum Einstellen des Autoscale Pegels muss nach der Aktivierung des Konfigurationsmodus zum Menüpunkt -5,5 navigiert und dieser mit Scale geöffnet werden.

# **-1,1→Tare→-2,2→Tare→-3,3→Tare→-4,4→Tare→-5,5→Scale→+5,5**

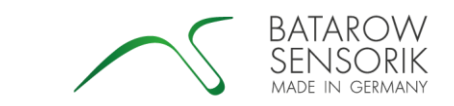

Das Umschalten von -5,5 V auf +5,5 V auf der Messgeräteanzeige zeigt an, dass der gewünschte Menüpunkt erfolgreich angewählt wurde. Durch mehrmaliges Betätigen des Tare-Tasters kann nun der gewünschte Prozentwert für den Autoscale Pegel in 5 % Schritten angesteuert und mit dem Scale-Taster bestätigt werden. Der Anzeigewert des Messgerätes multipliziert mit 10 ergibt hierbei den gewählten Prozentsatz.

# **5,5→Tare→0,0→Tare→0,5→Tare→1,0→Tare→…→Tare→10,0→Scale→10,0 (für 100 %)**

# **4.4 Einstellen der oberen Schaltschwelle (-6,6)**

Die obere Schaltschwelle gibt an, bei welchem Prozentwert der Nennlast eine erste Umschaltung des Schaltausganges erfolgt. Je nach gewählter Konfiguration kann der Schaltausgang hierbei als Öffner oder als Schließer fungieren. Diese Schaltschwelle wird standardmäßig als Überlastschwelle eingesetzt. Bei einem Kraftmessbolzen mit 100 kN Nennlast würde somit, bei der Standardeinstellung von 90 %, eine erste Umschaltung des Schaltausganges bei 90 kN erfolgen.

Zum Einstellen der oberen Schaltschwelle muss nach der Aktivierung des Konfigurationsmodus zum Menüpunkt -6,6 navigiert und dieser mit Scale geöffnet werden.

# **-1,1→Tare→-2,2→Tare→-3,3→Tare→-4,4→Tare→-5,5→Tare→-6,6→Scale→+6,6**

Das Umschalten von -6,6 V auf +6,6 V auf der Messgeräteanzeige zeigt an, dass der gewünschte Menüpunkt erfolgreich angewählt wurde. Durch mehrmaliges Betätigen des Tare-Tasters kann nun der gewünschte Prozentwert für die obere Schaltschwelle in 5 % Schritten angesteuert und mit dem Scale-Taster bestätigt werden. Der Anzeigewert des Messgerätes multipliziert mit 10 ergibt hierbei den gewählten Prozentsatz.

# **6,6→Tare→0,0→Tare→0,5→Tare→1,0→Tare→…→Tare→9,0→Scale→9,0 (für 90 %)**

# **4.5 Einstellen der untern Schaltschwelle (-7,7)**

Die untere Schaltschwelle gibt an, bei welchem Prozentwert der Nennlast eine zweite Umschaltung des Schaltausganges erfolgt. Diese Schaltschwelle wird standardmäßig als Hysterese eingesetzt, um ein ständiges Hin- und Herschalten des Schaltausganges zu vermeiden. Bei einem Kraftmessbolzen mit 100 kN Nennlast würde somit, bei der Standardeinstellung von 88 %, eine zweite Umschaltung des Schaltausganges bei 88 kN erfolgen.

Zum Einstellen der unteren Schaltschwelle muss nach der Aktivierung des Konfigurationsmodus zum Menüpunkt -7,7 navigiert und dieser mit Scale geöffnet werden.

# **-1,1→Tare→-2,2→Tare→-3,3→Tare→-4,4→Tare→…→Tare→-7,7→Scale→+7,7**

Das Umschalten von -7,7 V auf +7,7 V auf der Messgeräteanzeige zeigt an, dass der gewünschte Menüpunkt erfolgreich angewählt wurde. Durch mehrmaliges Betätigen des Tare-Tasters kann nun der gewünschte Prozentwert für die unteren Schaltschwelle in 5 % Schritten angesteuert und mit dem Scale-Taster bestätigt werden. Der Anzeigewert des Messgerätes multipliziert mit 10 ergibt hierbei den gewählten Prozentsatz.

# **7,7→Tare→0,0→Tare→0,3→Tare→0,8→Tare→…→Tare→8,8→Scale→8,8 (für 88 %)**

Durch Abschalten der Spannungsversorgung wird der Konfigurationsmodus wieder verlassen.